# <span id="page-0-0"></span>ALLPATHS‐LG Manual

Computational Research and Development Group

Genome Sequencing and Analysis Program

Broad Institute of MIT and Harvard

Cambridge, MA

# **Table of Contents**

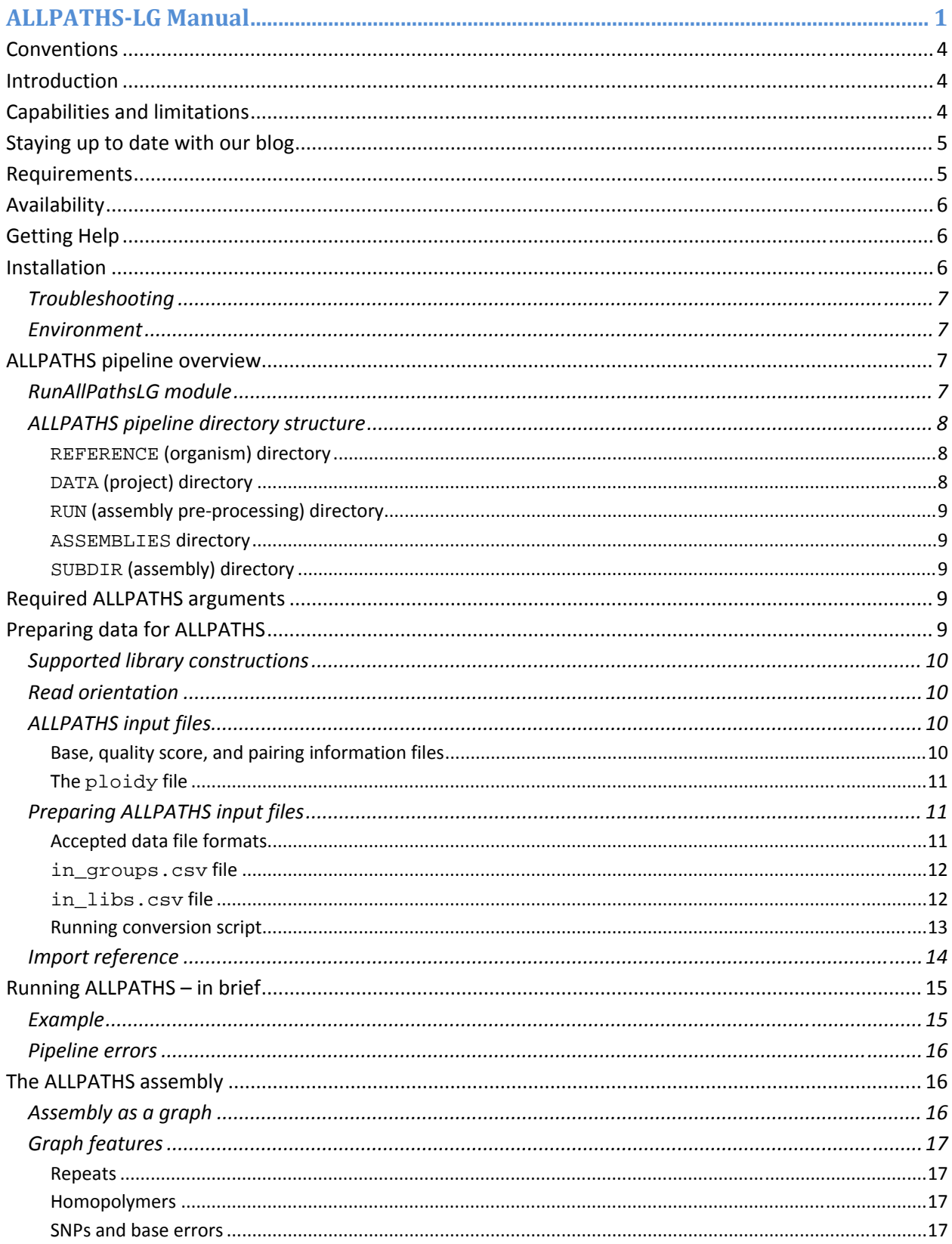

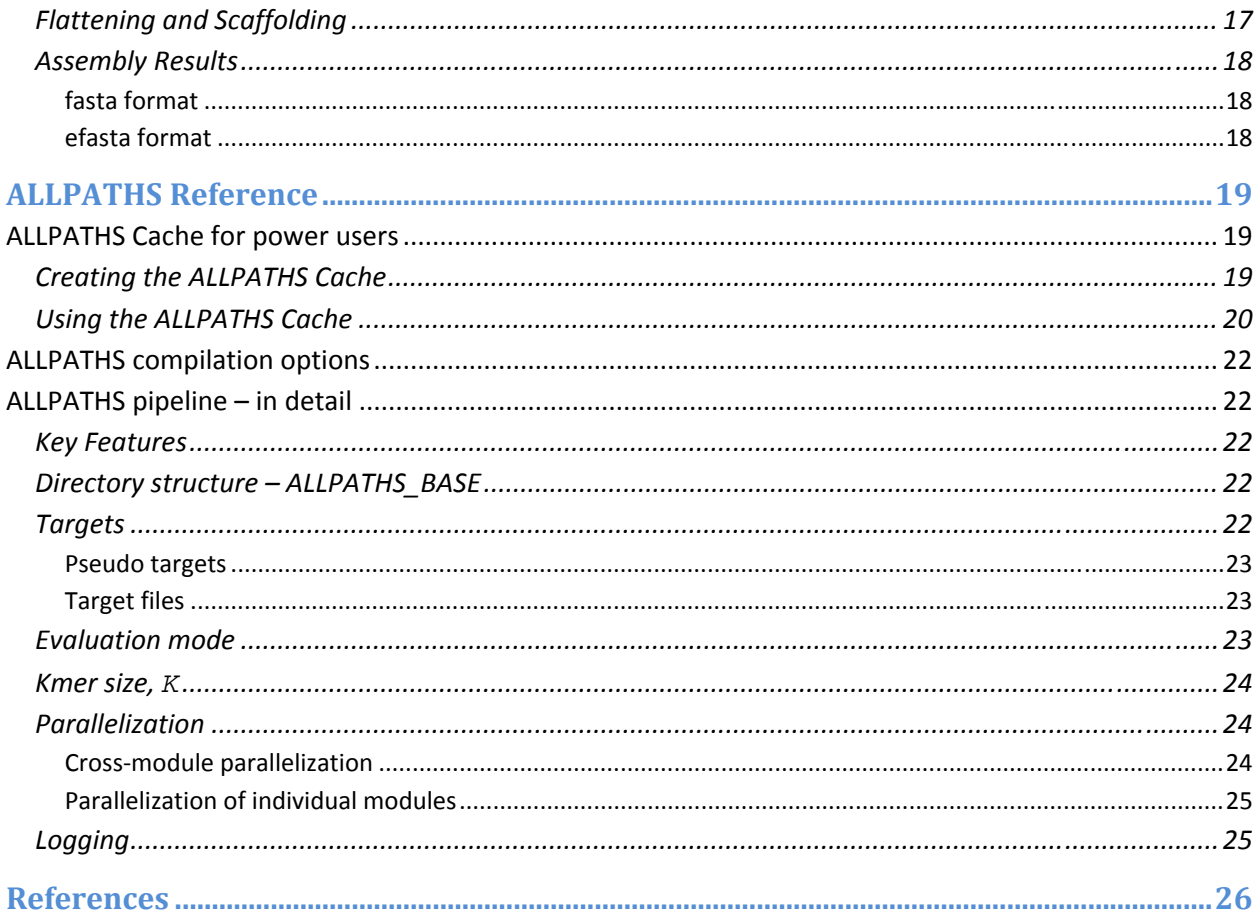

# <span id="page-3-0"></span>**Conventions**

The following conventions are used in this manual.

Commands, filenames, directories and arguments are typeset in Courier.

Command‐line arguments are normally split one per line for clarity, listed below the actual command. For example:

RunAllPathsLG PRE=/assemblies DATA=datadir RUN=rundir SUBDIR=attempt1

becomes

RunAllPathsLG PRE=/assemblies DATA=datadir RUN=rundir SUBDIR=attempt1

User-supplied values are indicated by <description>. In the example below, the user should provide a value for the target name.

TARGETS=<target name>

For example:

TARGETS=import

## **Introduction**

ALLPATHS‐LG is a whole‐genome shotgun assembler that can generate high‐quality genome assemblies using short reads (~100bp) such as those produced by the new generation of sequencers. The significant difference between ALLPATHS and traditional assemblers such as Arachne is that ALLPATHS assemblies are not necessarily linear, but instead are presented in the form of a graph. This graph representation retains ambiguities, such as those arising from polymorphism, uncorrected read errors, and unresolved repeats, thereby providing information that has been absent from previous genome assemblies.

# **Capabilities and limitations**

ALLPATHS‐LG is a short‐read assembler. It has been designed to use reads produced by new sequencing technology machines such as the Illumina Genome Analyzer. The version described here has been optimized for, but not necessarily limited to, reads of length 100 bases.

ALLPATHS is not designed to assemble Sanger or 454 FLX reads, or a mix of these with short reads.

<span id="page-4-0"></span>ALLPATHS‐LG requires high sequence coverage of the genome in order to compensate for the shortness of the reads. The precise coverage required depends on the length and quality of the paired reads, but typically is of the order 100x or above. This is raw read coverage, before any error correction or filtering. For small bacterial-sized genomes, this translates to a fraction of an Illumina lane – the minimum the machine is capable of without multiplexing. For larger genomes this translates into roughly one Illumina HiSeq flowcell.

ALLPATHS‐LG requires a minimum of 2 paired‐end libraries – one short and one long. The short library average separation size must be slightly less than twice the read size, such that the reads from a pair will likely overlap – for example, for 100 base reads the insert size should be 180 bases. The distribution of sizes should be as small as possible, with a standard deviation of less than 20%. The long library insert size should be approximately 3000 bases long and can have a larger size distribution. Additional optional longer insert libraries can be used to help disambiguate larger repeat structures and may be generated at lower coverage.

The libraries must be 'pure', that is, they must consist of reads that do not contain any non‐genomic portions from stuffers or similar constructions. Reads from jumping libraries may be chimeric, that is, they may cross the junction point between the two ends of the insert that occurs in libraries produced using the Illumina sheared library protocol.

# **Staying up to date with our blog**

The best source of current news and information on ALLPATHS‐LG is our blog:

### [http://www.broadinstitute.org/software/allpaths](http://www.broadinstitute.org/software/allpaths-lg/blog/)‐lg/blog/

Here you will find announcements, an FAQ, links to the latest code, manual and test data, build requirements and instructions, and information on how to get help from the developers of ALLPATHS‐LG

We recommend that our blog page should be your starting point whenever you have problems, questions or are just looking for the latest version.

## **Requirements**

To compile and run ALLPATHS‐LG you will need a Linux/UNIX system with at least 16 GB of RAM. We suggest a minimum of 32 Gb for small genomes, and 512 Gb for mammalian sized genomes.

For the up to date list of requirements please see our General Build help here:

[https://www.broadinstitute.org/science/programs/genome](https://www.broadinstitute.org/science/programs/genome-biology/computational-rd/general-instructions-building-our-software)‐biology/computational‐rd/general‐ [instructions](https://www.broadinstitute.org/science/programs/genome-biology/computational-rd/general-instructions-building-our-software)‐building‐our‐software

You will need:

<span id="page-5-0"></span>The g++ compiler from GCC, version 4.3.2 or higher. We use version 4.4.3. <http://gcc.gnu.org/>

The GMP library compiled with the C++ interface. Your GCC installation may already include GMP. http://gmplib.org /

The Picard set of Java‐based command‐line utilities for SAM file manipulation available at <http://picard.sourceforge.net/>

The graph command dot from the graphviz package. We use version 2.16.1. <http://www.graphviz.org/>

# **Availability**

The ALLPATHS source code is available for download via our blog at:

[http://www.broadinstitute.org/software/allpaths](http://www.broadinstitute.org/software/allpaths-lg/blog/)‐lg/blog/

We do not issue official releases. Instead, please download the latest version from our nightly builds. Only builds that pass our internal tests are made available in this way ‐ we do not release broken builds.

# **Getting Help**

Please first consult the FAQ available on our blog at:

[http://www.broadinstitute.org/software/allpaths](http://www.broadinstitute.org/software/allpaths-lg/blog/)‐lg/blog/

If you encounter difficulties that cannot be resolved using this manual or the FAQ you can contact the ALLPATHS development team via:

### [CRDHelp@broadinstitute.org](mailto:CRDHelp@broadinstitute.org)

If you got pass installation and compilation and you have problems with the assembly process itself (e.g. RunAllPathsLG crashes) we ask you to run from the REFERENCE directory:

HelpMe.pl SUBDIR=<DATA>/<RUN>/ASSEMBLIES/<SUBDIR>

This will generate the file help\_me.tar.gz that you should attach to your email to us. Please see the AllPaths Pipeline Overview section below for the description of REFERENCE, DATA, RUN, and SUBDIR.

## **Installation**

For the up to date build instructions please see our General Build Instructions here:

[https://www.broadinstitute.org/science/programs/genome](https://www.broadinstitute.org/science/programs/genome-biology/computational-rd/general-instructions-building-our-software)‐biology/computational‐rd/general‐ [instructions](https://www.broadinstitute.org/science/programs/genome-biology/computational-rd/general-instructions-building-our-software)‐building‐our‐software

<span id="page-6-0"></span>After you have downloaded the latest build, unpack it using tar. Then you can simply compile the source code with configure and make. All of the source code will be in its own directory called allpathslg-<revision>; we will refer to this as the AllPaths directory. For example, starting from the root directory (the location of the downloaded file):

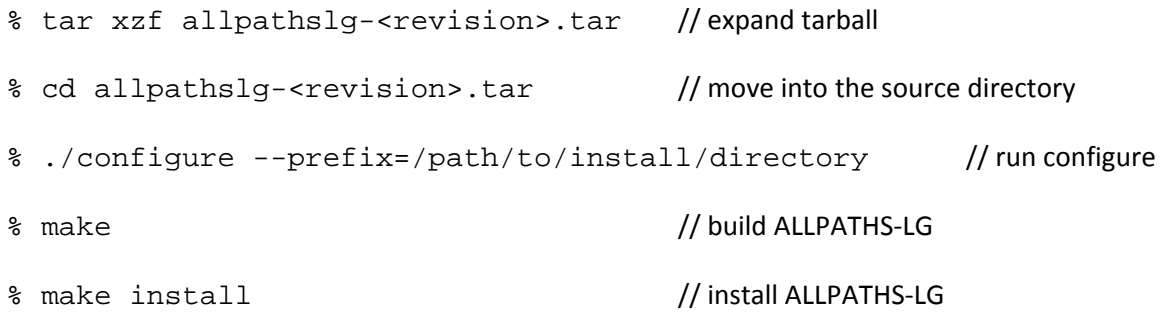

## **Troubleshooting**

Of the above steps, the one most likely to fail is configure, which checks for the existence of various commands and libraries in your environment. You may need to change your PATH or your LD\_LIBRARY\_PATH. You may also need to run configure with flags. For a listing of all such available flags, run configure --help.

## **Environment**

After compilation, the executable binary files will be in the subdirectory bin of the allpathslg-<revision> directory. You may want to add this directory to your PATH so that you can call the ALLPATHS binaries from anywhere. Also modify your PATH to include the directories containing  $\text{addr}$ 21ine and your chosen version of g++. You may need to change your LD LIBRARY PATH as well.

# **ALLPATHS pipeline overview**

ALLPATHS consists of a series of modules. Each module performs a step of the assembly process. Different modules may be run, and in varying order, depending on the assembly parameters. A single module called RunAllPathsLG controls the entire pipeline, deciding which modules to run and how to run them. Although it is possible to run the individual modules manually, you should be able to accomplish everything you need through RunAllPathsLG.

# **RunAllPathsLG module**

RunAllPathsLG uses the Unix make utility to control the assembly pipeline. It does not call each module itself, but instead creates a special makefile that does. Within RunAllPathsLG each module is defined in terms of its source and target files, and the command line used to call it. A module is only run if its target files don't exist, or are out of date compared to its source files, or if the command used to call the module has changed. In this way RunAllPathsLG can be run again and again, with different parameters, and only those modules that need to be called will be. This is efficient and ensures <span id="page-7-0"></span>that all intermediate files are always correct, regardless of how many times RunAllPathsLG has been called on a particular set of source data and how many times a module fails or aborts partway through.

# **ALLPATHS pipeline directory structure**

The assembly pipeline uses the following directory structure to store its inputs, intermediates, and outputs. The pipeline automatically creates the directories (if they don't already exist) and populates them. The names shown here are commonly used to refer to the directories, although command‐line arguments determine the actual directory names.

### REFERENCE/DATA/RUN/ASSEMBLIES/SUBDIR

The meaning of each directory is given below. The data separation described is the ideal and occasionally this is broken for convenience. Some files are duplicated between directories, but only in the downward direction. All files within this directory structure are under the control of the pipeline.

The location of the pipeline directory structure is specified with the RunAllPathsLG command-line argument PRE.

Typically in the directory PRE there will be a number of REFERENCE directories, one for each organism being assembled by ALLPATHS.

## **REFERENCE (organism) directory**

The REFERENCE directory is so called because there should be one for each reference genome you use. It is used to separate assembly projects by organism and possibly also by isolate (if, for example, you want to use two different *E.coli* references) and is typically named after the organism. All assembly projects for a given organism/isolate will be contained in that REFERENCE directory. All intermediate files generated for use in evaluation that are independent of the particular assembly attempt will be stored here and shared by all assemblies.

You do not need to supply a reference genome – ALLPATHS is, after all, a *de novo* assembler. But even in *de novo* assemblies, the pipeline can perform useful evaluations at various stages of the assembly process, so you should provide a reference genome if you have one (see "Import reference" below for info on how to set up this file.) If you do not have a reference genome, simply create a single REFERENCE directory for the organism you wish to assemble.

The REFERENCE directory may contain many DATA directories, each representing a particular set of read data to assemble.

RunAllPathsLG argument: REFERENCE\_NAME

## **DATA (project) directory**

The DATA directory contains the original read data used in a particular assembly attempt. (This data is stored in internal ALLPATHS formats: fastb, qualb, pairs.) It also contains intermediate files derived from the original data that are independent of the particular assembly attempt – typically files used in evaluation.

<span id="page-8-0"></span>Each DATA directory may contain many RUN directories, each representing a particular attempt to assemble the original data using a different set of parameters.

RunAllPathsLG argument: DATA\_SUBDIR

### **RUN (assembly preprocessing) directory**

The RUN directory contains all the non‐localized assembly files, that is, those intermediate files generated from the original read data in preparation for the final assembly stage (LocalizeReadsLG and beyond). It may also contain intermediate files used in evaluation that are dependent on the assembly parameters chosen.

RunAllPathsLG argument: RUN

### **ASSEMBLIES directory**

The ASSEMBLIES directory contains the actual assembly (or assemblies). There is no argument for naming this directory. It is actually named ASSEMBLIES.

### **SUBDIR (assembly) directory**

The SUBDIR directory is where the localized assembly is generated, along with some assembly intermediate and evaluation files.

RunAllPathsLG argument: SUBDIR

## **Required ALLPATHS arguments**

The following command‐line arguments must be supplied:

PRE – the root directory in which the ALLPATHS pipeline directory will be created.

REFERENCE\_NAME – the REFERENCE (organism) directory name ‐ described previously.

DATA\_SUBDIR – the DATA (project) directory name ‐ described previously.

RUN – the RUN (assembly pre‐processing) directory name ‐ described previously.

SUBDIR – the SUBDIR (assembly) directory name ‐ described previously.

# **Preparing data for ALLPATHS**

Before running ALLPATHS, you must prepare your data for import into the ALLPATHS pipeline. This task will require you to gather the read data in the appropriate formats, and then add metadata to describe them. If you are using a reference genome for evaluation, you will need that as well. This section describes the required data formats.

# <span id="page-9-0"></span>**Supported library constructions**

Any input dataset should include at least one *fragment library* and one *jumping library*. A fragment library is a library with a short insert separation, less than twice the read length, so that the reads may overlap (e.g., 100bp Illumina reads taken from 180bp inserts.) A jumping library has a longer separation, typically in the 3kbp‐10kbp range, and may include sheared or EcoP15I libraries or other jumping‐library construction; ALLPATHS can handle read chimerism in jumping libraries. Note that fragment reads should be long enough to ensure the overlap.

Additionally, ALLPATHS also supports *long jumping libraries*. A jumping library is considered to be long if the insert size is larger than 20 kbp. These libraries are optional and used only to improve scaffolding in mammalian‐sized genomes. Typically, long jump coverage of less than 1x is sufficient to significantly improve scaffolding.

ALLPATHS also accepts *long unpaired reads* (e.g., PacBio reads at 50x coverage), which are optional and are used only to patch gaps in the later stages of the assembly process. Currently this is only tested for small, bacterial‐sized genomes.

Any other type of library construction is not supported by ALLPATHS at this point.

## **Read orientation**

Fragment library reads are expected to be oriented towards each other (inward):

Jumping library reads are expected to be oriented away from each other (outward), as a result of the typical jumping library construction methods:

Long jumping library reads are expected to be oriented towards each other (inward), as a result of the typical jumping library construction methods:

# **ALLPATHS input files**

The DATA directory must initially hold files containing the sequenced reads, their quality scores and information concerning their pairing. In addition a  $p$ loidy file must also be present. These files may already exist if you are continuing or restarting an existing assembly, or may be assembled together using tools provided with the ALLPATHS distribution.

### **Base, quality score, and pairing information files**

The read libraries mentioned in the previous section must each be provided as a file containing the bases, a file holding the quality scores, and a file with the pairing and library info. The specific file names are:

```
<REF>/<DATA>/frag_reads_orig.fastb 
<REF>/<DATA>/frag_reads_orig.qualb 
<REF>/<DATA>/frag_reads_orig.pairs
```

```
<REF>/<DATA>/jump_reads_orig.fastb 
<REF>/<DATA>/jump_reads_orig.qualb 
<REF>/<DATA>/jump_reads_orig.pairs
```
The following long jump files are optional:

<REF>/<DATA>/long\_jump\_reads\_orig.fastb <REF>/<DATA>/long\_jump\_reads\_orig.qualb <REF>/<DATA>/long\_jump\_reads\_orig.pairs

As is the following long unpaired reads file:

<REF>/<DATA>/long\_reads\_orig.fastb

These files can be automatically generated from a set of BAM, fastq, or fasta files as described below.

#### **The ploidy file**

The file  $p$ loidy is a single-line file containing a number. As the name suggests, this number indicates the ploidy of the genome with 1 for haploid genomes and 2 for diploid genomes. Polyploid genomes are not currently supported. The specific file name is:

<REF>/<DATA>/ploidy

## **Preparing ALLPATHS input files**

The Perl script PrepareAllPathsInputs.pl can be used to automatically convert a set of BAM, fasta, fastq, or fastb files to ALLPATHS input files. It will also optionally create the necessary ploidy file. This is the easiest way to prepare data for ALLPATHS given a set of files from the Illumina platform. The user must provide as input two comma‐separated‐values (.csv) files:

in\_groups.csv in\_libs.csv

These describe, respectively, the locations and library information of the various files to be converted.

### **Accepted data file formats**

Each data file must contain paired reads from a single library, but a library may be split over many files. Typically a data file will represent a single lane of an Illumina flowcell.

As mentioned above, currently accepted formats are .bam, .fastq, and .fasta. The quality scores for .fasta files are expected in corresponding .quala files.

For .fastq files you MUST check how the quality scores are encoded. By default it is assumed that the quality scores are encoded using ASCII 33 to 126. If the quality scores are encoded using ASCII 64 to 126 <span id="page-11-0"></span>you MUST specify the option PHRED  $64=1$  when running the conversion script (this is described below).

#### **in\_groups.csv file**

Each line in in\_groups.csv provides, for each data file, the following information:

group\_name: a UNIQUE nickname for this specific data set.

library\_name: the library to which the data set belongs.

 file\_name: the absolute path to the data file. Wildcards '\*' and '?' are accepted (but not in the extension) when specifying multiple files as in the case of two paired or multiple unpaired fastq or fasta files. Supported extensions are: '.bam', '.fasta', '.fa', '.fastq', '.fq', '.fastq.gz', and '.fq.gz', all case‐ insensitive. For '.fasta' and '.fa' it is expected that corresponding '.quala' and '.qa' files exist, respectively.

Example in\_groups.csv:

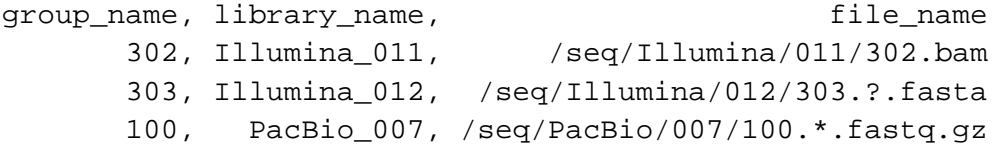

#### **in\_libs.csv file**

Each line in in\_libs.csv describes a library. The specific fields are:

library name: matches the same field in in groups.csv.

project\_name: a string naming the project.

organism\_name: the organism.

type: fragment, jumping, EcoP15, etc. This field is only informative.

paired: 0: Unpaired reads; 1: paired reads.

frag\_size: average number of bases in the fragments (only defined for FRAGMENT libraries).

frag stddev: estimated standard deviation of the fragments sizes (only defined for FRAGMENT libraries).

insert\_size: average number of bases in the inserts (only defined for JUMPING libraries; if larger than 20 kb, the library is considered to be a LONG JUMPING library).

<span id="page-12-0"></span>insert stddev: estimated standard deviation of the inserts sizes (only defined for JUMPING libraries).

read\_orientation: inward or outward. Outward oriented reads will be reversed.

genomic\_start: index of the FIRST genomic base in the reads. If non-zero, all the bases before genomic\_start will be trimmed out.

genomic end: index of the LAST genomic base in the reads. If non-zero, all the bases after genomic\_end will be trimmed out.

Here is an example in\_libs.csv (NOTE: all the fields should be on a single line; that makes the lines too long to show here, hence the '...'):

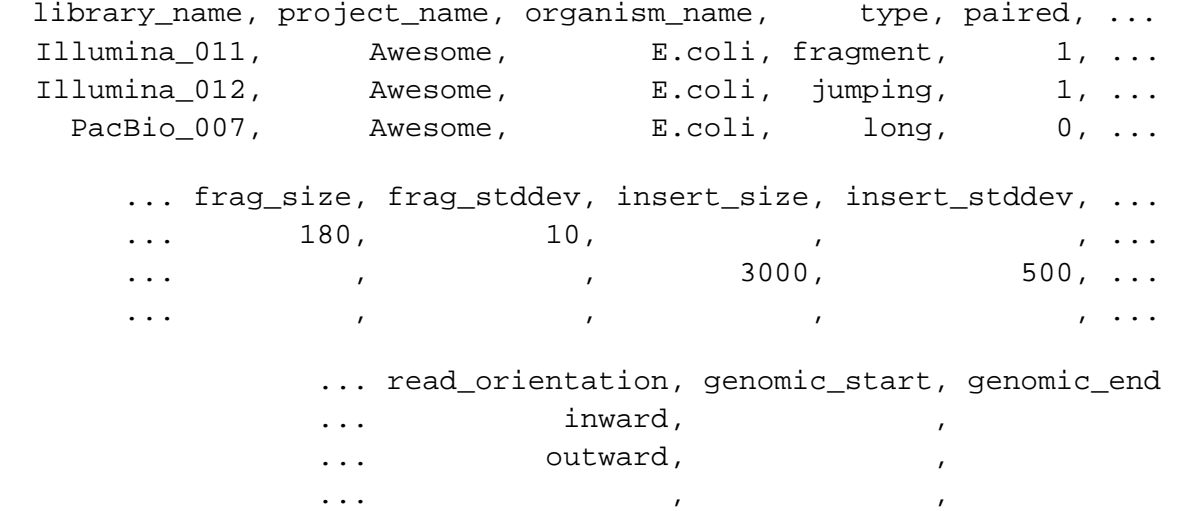

#### **Running conversion script**

Simplest example of a PrepareAllPathsInputs.pl run:

```
 PrepareAllPathsInputs.pl 
  DATA DIR=<full path to REFERENCE DIR>/mydata
   PICARD_TOOLS_DIR=/opt/picard/bin
```
where DATA\_DIR is the location of the ALLPATHS DATA directory where the converted reads will be placed, and PICARD\_TOOLS\_DIR is the path to the Picard tools needed for data conversion, if your data is in BAM format. There are other options that can be specified:

IN\_GROUPS\_CSV – use a file other than ./in\_groups.csv.

IN\_LIBS\_CSV – use a file other than ./in\_libs.csv.

INCLUDE\_NON\_PF\_READS – 1:(default) include non-PF reads. 0: include only PF reads.

<span id="page-13-0"></span>PHRED\_64 – (for 'fastq' files only) 0:(default) – provided fastq's have quality scores encoded with ASCII 33 to 126. 1: ASCII 64 to 126.

PLOIDY – generate the ploidy file. Valid values are 1 or 2.

HOSTS – list of hosts to use in parallel by forking (NOTE: forking to remote hosts requires password‐less ssh access, e.g. using ssh-agent/ssh-add). Example: '2, 3.host2, 4.host3' which translates to:

- 2 processes forked on the localhost;
- 3 processes forked on host2;
- 4 processes forked on host3.

The following options allow the user to select, randomly, a fraction of the total number of reads:

FRAG FRAC – fraction of fragment reads to include, e.g. 30% or  $0.3$ .

JUMP\_FRAC – fraction of jumping reads to include, e.g. 20% or 0.2.

LONG\_JUMP\_FRAC – fraction of long jumping reads to include, e.g. 90% or 0.9.

GENOME\_SIZE – estimated genome size for the purpose of coverage estimation.

FRAG\_COVERAGE – fragment library desired coverage, e.g. 45. Requires GENOME\_SIZE.

JUMP\_COVERAGE – jumping library desired coverage, e.g. 45. Requires GENOME\_SIZE.

LONG\_JUMP\_COVERAGE – jumping library desired coverage, e.g. 1. Requires GENOME\_SIZE (typically, only very low coverage is required for long jumps).

Note, however, that there are some restrictions on the above options. If you specify FRAG\_FRAC or JUMP\_FRAC, you cannot also specify FRAG\_COVERAGE or JUMP\_COVERAGE. If you specify FRAG\_COVERAGE or JUMP\_COVERAGE you must specify GENOME\_SIZE, since both values are necessary for the calculation of the read fraction to include.

After a successful run of PrepareAllPathsInputs.pl the necessary ALLPATHS input files should be in place and ready for an assembly run to start.

## **Import reference**

If you plan to perform evaluations, you can import a reference genome into the pipeline directory at the same time as the read data. The reference genome to import is specified using the argument:

REFERENCE\_DIR=<directory containing reference>

The reference genome must be supplied as two files: genome.fasta and genome.fastb. The fastb file is a binary version of the fasta file. You can convert from fasta to fastb using the ALLPATHS module Fasta2Fastb.

<span id="page-14-0"></span>This argument is ignored if a reference genome already exists in the REFERENCE directory. It will not cause an existing reference genome in the pipeline directory to be overwritten.

Once the reference has been imported into the REFERENCE directory, you can omit the REFERENCE\_DIR argument when running RunAllPathsLG.

Instead of using the REFERENCE\_DIR argument, you may simply create the REFERENCE directory and place the reference genome files in it. The reference genome files must be named:

genome.fasta and genome.fastb

# **Running ALLPATHS – in brief**

Once the read data has been imported you may run the ALLPATHS pipeline as often as desired, each time with different assembly parameters. Each time you run the ALLPATHS pipeline it will determine which modules need to run (or re-run) depending on the parameters you have chosen. Unless you want to overwrite your previous assembly, specify a new RUN directory each time.

This section briefly describes the RunAllPathsLG arguments commonly used to run the ALLPATHS pipeline. Complete descriptions of all arguments are provided in the ALLPATHS [Reference](#page-17-0).

**evaluation mode** ‐ Given a reference genome, the pipeline can perform evaluations at various stages of the assembly process and of the assembly itself. To turn evaluation on, set EVALUATION=STANDARD.

**targets** –The value of the TARGETS parameter determines the operations performed by the pipeline:

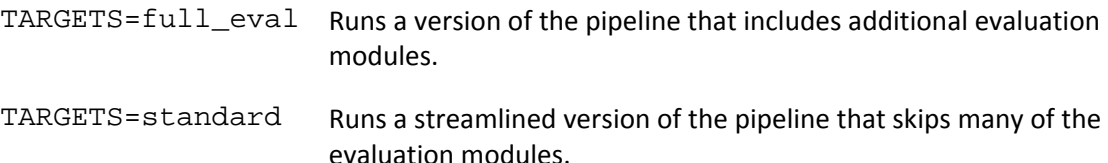

**parallelization** ‐ The pipeline has two levels of parallelization. It can run two or more modules concurrently if their dependencies are independent. Many individual modules are also capable of being parallelized via multithreading. By default, only multithreaded parallelization is on. See the ALLPATHS [Reference](#page-17-0) for more details.

## **Example**

The TARGETS argument of RunAllPathsLG determines whether the ALLPATHS pipeline runs to completion or imports the data and stops. To run an assembly using previously imported data use:

TARGETS=standard

<span id="page-15-0"></span>For example, for data imported using PrepareAllPathsInputs.pl with DATA\_SUBDIR=<user pre>/staph/mydata use:

 RunAllPathsLG PRE=<user pre> DATA\_SUBDIR=mydata RUN=myrun REFERENCE\_NAME=staph TARGETS=standard

This will create (if it doesn't already exist) the following pipeline directory structure:

```
 <user pre>/staph/mydata/myrun
```
Where staph is the REFERENCE directory, mydata is the DATA directory containing the imported data, and myrun is the RUN directory.

# **Pipeline errors**

The pipeline will stop when it encounters an error. There are two types of error that can occur:

**rule consistency check error** ‐ Before any modules are called, RunAllPathsLG checks to see if it knows how to make all the output files for the given assembly parameters. If not, the pipeline halts immediately before any modules are run, reporting the files that it does not know how to make. Check and correct your arguments and try again.

**runtime consistency check error** ‐ After each module in the pipeline has completed, the pipeline checks to see if correct output files were created. If any files are missing, the pipeline halts, reporting the missing files and the module that failed to produce them. This most often occurs when a module crashes. Check the log for an error message from the module in question.

Once the error has been identified and corrected, re-run the RunAllPathsLG command. The pipeline restarts at the point it previously failed.

# **The ALLPATHS assembly**

# **Assembly as a graph**

Unlike a conventional genome assembly, an ALLPATHS assembly is a graph. Edges in this graph represent base sequences, and each path through the graph represents a possible solution to the assembly problem. An ideal assembly would be a single edge, with occasional blips corresponding to SNPs in a diploid genome. However, uncorrected sequencing errors, unresolved repeat structures, and assembly algorithm inadequacies result in ambiguity. By representing the assembly as a graph we can capture this ambiguity rather than arbitrarily choosing a solution and therefore losing information.

## <span id="page-16-0"></span>**Graph features**

A graph assembly consists of *components* and *edges*. A component is a collection of connected edges. An assembly may consist of a number of components, scaffolded together as in a linear assembly.

In the following examples the edge lengths are not to scale. Purple represents long edges; red, medium sized edges; black, short edges; and grey, very short edges.

### **Repeats**

The graph below contains a 6.2 kb repeat that occurs 3 times in the genome. The repeat is longer than the largest insert size available and so could not be resolved. However we do know the two possible orderings of edges and can represent this in a graph.

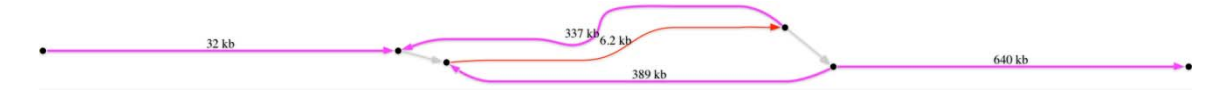

#### **Homopolymers**

With short reads, long homopolymer runs can be difficult to resolve. Rather than assuming a value for the homopolymer length, they are represented as a loop of length 1 base.

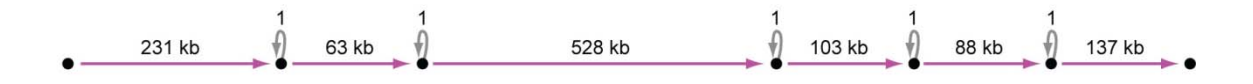

### **SNPs and base errors**

When the reads offer two seemingly equally possible alternatives for a base, we represent this as a small bubble. This situation can arise from SNPs, in which case the bubble is "correct", but it may also be due to particularly hard‐to‐correct base substitution errors in the raw reads. In a conventional assembly, bases of low quality would represent these ambiguities.

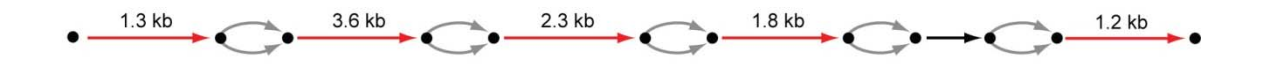

## **Flattening and Scaffolding**

The graph assembly mentioned in the previous section provides the most complete description of the genome. However, this graph incompatible with existing annotation and analysis tools and is also troublesome to scaffold. To overcome these problems we attempt to flatten the graph, retaining as much ambiguity as possible, then scaffold to create a (nearly) conventional assembly consisting of scaffolded linear contigs.

The flattening and scaffolding processes are given elsewhere, but the end result is a pair of files – a conventional fasta file plus a related efasta file. These files are described in detail in the next section.

# <span id="page-17-0"></span>**Assembly Results**

The results of the assembly pipeline are given in the following two files in the assembly sub\_dir directory:

 final.assembly.fasta final.assembly.efasta

Both these files contain the final flattened and scaffolded assembly. The efasta, "enhanced" fasta, file is a new format used by ALLPATHS and is based on the standard fasta file format.

#### **fasta format**

The fasta file contains contigs that have been scaffolded together, separated by n, where the number of ns represents the best estimate of the gap size between contigs. A single n represents an unresolved negative gap. Within each contig, an ambiguous base is represented by an N. For example, an A/T SNP would become: ATGTC**N**TGTCG.

#### **efasta format**

The efasta file contains contigs that have been scaffolded together, separated by N, where the number of Ns represents the best estimate of the gap size between contigs. A single N represents an unresolved negative gap. Within each contig, ambiguity is represented by an expression within a pair of braces, {}. For example, an A/T SNP would become: ATGTC**{A,T}**TGTCG. An unresolved homopolymer run of T, where the evidence suggested there should be 6, 7 or 8 Ts, would become: GTCACTTTTTT**{,T,TT}**GCTGT. In this enhanced fasta format simple ambiguities that would otherwise be lost are now retained. The efasta format can be easily flattened by picking the first option for each ambiguity, resulting in the assembly given in the associated fasta file. Within the braces the options are ordered in terms of decreasing likelihood.

# <span id="page-18-0"></span>ALLPATHS Reference

# **ALLPATHS Cache for power users**

The Perl script PrepareAllPathsInputs.pl that imports data to ALLPATHS is in fact a wrapper around a few tools. It first creates a temporary cache of fastb/qualb files in <DATA>/read\_cache/ for each data file described in in\_groups.csv. Then, it automatically merges all these cached files into each of the input files expected by ALLPATHS.

Alternatively, a non‐temporary cache can be created separately at a different location and it can work as a repository of data for many different projects. The advantage of having a cache is that it separates the time‐consuming step of converting data files (especially BAM files) to the fastb and qualb format from the merging of the fastb and qualb files into ALLPATHS input files. This is useful, for example, when a user wants to run different assemblies based on different subsets of the original data.

# **Creating the ALLPATHS Cache**

The ALLPATHS cache stores all the information regarding the libraries and groups in two files in the cache directory: libraries.csv and groups.csv. To build the cache the following commands need to be run:

```
 CacheLibs.pl 
   CACHE_DIR=<CACHE_DIR> 
   IN_LIBS_CSV=in_libs.csv 
   ACTION=Add 
 CacheGroups.pl 
   CACHE_DIR=<CACHE_DIR> 
   PICARD_TOOLS_DIR=/opt/picard/bin
```
 IN\_GROUPS\_CSV=in\_groups.csv TMP\_DIR=/large-tmp HOSTS='2,3.host2,4.host3' ACTION=Add

The CacheLibs.pl command simply adds the library information in in libs.csv to the cache libraries.csv. The CacheGroups.pl command converts all the data files described in in\_groups.csv to fastb and qualb files in the cache, and adds the corresponding entries to the cache groups.csv. The common options are:

 CACHE\_DIR – the full path to the cache directory. Can be omitted if the environment variable ALLPATHS CACHE DIR is defined.

ACTION – Add, List, or Remove entries to, in, and from the cache.

<span id="page-19-0"></span>CacheLibs.pl options:

IN\_LIBS\_CSV – alternative file to the default ./in\_libs.csv.

GroupLibs.pl options:

 PICARD\_TOOLS\_DIR – the full path to the Picard tools needed for data conversion. Can be omitted if the environment variable ALLPATHS\_PICARD\_TOOLS\_DIR is defined.

IN\_GROUPS\_CSV – alternative file to the default ./in\_groups.csv.

TMP\_DIR – the full path of a local temporary directory; must be large if your data is large.

INCLUDE\_NON\_PF\_READS – 1:(default) include non‐PF reads. 0: include only PF reads.

 HOSTS – list of hosts to use in parallel by forking. Each fork converts a single data file (NOTE: forking to remote hosts requires password-less ssh access, e.g. using ssh-agent/ssh-add). Example: '2,3.host2,4.host3' which translates to:

- 2 processes forked on the localhost;
- 3 processes forked on host2;
- 4 processes forked on host3.

Finally, the contents of the cache can easily be listed by running:

 CacheGroups.pl CACHE\_DIR=<CACHE\_DIR> ACTION=List

## **Using the ALLPATHS Cache**

Once the cache is created it can be used to generate the ALLPATHS input files:

```
<DATA>/frag_reads_orig.fastb 
<DATA>/frag_reads_orig.qualb 
<DATA>/frag_reads_orig.pairs 
<DATA>/jump_reads_orig.fastb 
<DATA>/jump_reads_orig.qualb 
<DATA>/jump_reads_orig.pairs 
<DATA>/long_jump_reads_orig.fastb 
<DATA>/long_jump_reads_orig.qualb 
<DATA>/long_jump_reads_orig.pairs
```

```
<DATA>/long_reads_orig.fastb
```
The command to generate the ALLPATHS input files is:

```
 CacheToAllPathsInputs.pl 
   CACHE_DIR=<CACHE_DIR> 
   GROUPS="{12345AAXX.{1,2,3},67890ABXX.{6,7}}" 
   DATA_DIR=<DATA_DIR> 
   FRAG_FRAC=50% 
   JUMP_FRAC=34%
```
The options are:

CACHE\_DIR – the path to the cache directory. Can be omitted if the environment variable ALLPATHS\_CACHE\_DIR is defined.

DATA DIR – the full path to the ALLPATHS DATA directory where the input files will be placed.

- GROUPS a list of the groups to include as inputs.
- IN\_GROUPS\_CSV file including the groups description. Optional alternative to GROUPS.
- FRAG FRAC fraction of fragment reads to include, e.g. 30% or 0.3.
- JUMP\_FRAC fraction of jumping reads to include, e.g. 20% or 0.2.
- LONG\_JUMP\_FRAC fraction of long jumping reads to include, e.g. 90% or 0.9.

FRACTIONS – (use with GROUPS only) list of fractions, one per group, e.g.  $\pi$  {0.5,30%,100%}".

- GENOME SIZE estimated genome size for the purpose of coverage estimation.
- FRAG\_COVERAGE (requires GENOME\_SIZE) fragment library desired coverage, e.g. 45.
- JUMP\_COVERAGE (requires GENOME\_SIZE) jumping library desired coverage, e.g. 45.
- LONG JUMP COVERAGE (requires GENOME  $SIZE$ ) jumping library desired coverage, e.g. 1. (typically, only very low coverage is required for long jumps).
- COVERAGES (use with GROUPS only, requires GENOME\_SIZE) list of coverages, one per group, e.g.  $\sqrt{45,50,2}$ ".
- LONG\_READ\_MIN\_LEN (default 500) this sets the threshold for what qualifies as a long unpaired read (e.g. PacBio reads).

As in PrepareAllPathsInputs.pl, there are some restrictions on the above options. If you specify FRAG\_FRAC, JUMP\_FRAC, or FRACTIONS, you cannot also specify FRAG\_COVERAGE or JUMP\_COVERAGE, or COVERAGES. If you specify FRAG\_COVERAGE, JUMP\_COVERAGE, or COVERAGES you must specify GENOME\_SIZE, since both values are necessary for the calculation of <span id="page-21-0"></span>the read fraction to include. If you specify one of FRACTIONS and COVERAGES lists you must specify a GROUPS list and supply one fraction or coverage entry for each group.

After a successful run of CacheToAllPathsInputs.pl the necessary ALLPATHS input files should be in place and ready for an assembly run to start.

# **ALLPATHS compilation options**

The following command‐line options may be appended to make when building ALLPATHS:

-j<n> Split the compilation into n parallel processes. If you set n equal to the number of CPUs on your machine, it will speed up compilation approximately n-fold. See [Installation](#page-5-0) for an example.

# **ALLPATHS pipeline – in detail**

## **Key Features**

The ALLPATHS pipeline incorporates the following key features:

- **Runs only those modules that are required for a particular set of parameters.**
- **Ensures intermediate files are always consistent.**
- **If the parameters for a module change, reruns only the changed module and modules that** depend on its output.
- In the event of a problem, restarts at the point the problem occurred.
- Supports easy parallelization by allowing modules that don't depend on each other's output to run concurrently.
- **Can easily be run up to any point.**
- Can initially exclude modules that are not required for the assembly process (evaluation modules for example), then easily run them once the assembly is complete.
- **Petermines if it has all the necessary input files and knows how to build all the requested output** files before starting any modules. Stops immediately if there is a problem.

## **Directory structure – ALLPATHS\_BASE**

In addition to using the command‐line argument PRE to specify the location of the pipeline directory, you may optionally also use ALLPATHS\_BASE. The pipeline directory location is either:

PRE

or

PRE/ALLPATHS\_BASE

## **Targets**

The pipeline determines which output files it needs to generate by means of a list of targets. If a particular target file is requested, then the modules required to create both it, and any intermediate <span id="page-22-0"></span>files it depends on, will be run in the correct order. Only these modules will be run. Further, if any required intermediate files already exist and are up to date with respect to the files that they in turn depend on, then the call to the module required to build them is skipped. This holds true for the final target file or files – if they already exist and are up to date then nothing will be done.

You can specify the target files to build in two ways. The simplest is to use one of the predefined pseudo targets that represent a set of useful target files – much like pseudo targets in Make. The second is to specify a list of individual files that the pipeline knows how to make. Both methods may be used at the same time.

If you ask for a target file that the pipeline doesn't know how to make you will get an error message.

#### **Pseudo targets**

This is the best way to control which files the pipeline will create. The pseudo target value is passed to RunAllPathsLG using:

TARGETS=<pseudo target name>

There are 3 possible pseudo targets:

**none** – no pseudo targets, only make explicitly listed target files (see below).

**standard** – create the assembly and selected evaluation files.

**full\_eval** – create the assembly and additional evaluation files.

The default target is standard.

#### **Target files**

Individual files may be specified as targets instead of, or in addition to, the pseudo targets. Lists of target files in each pipeline subdirectory are passed to RunAllPathsLG using:

TARGETS DATA=<target files in the DATA dir>

TARGETS RUN=<target files in the RUN dir>

TARGETS\_SUBDIR=<target files in the SUBDIR dir>

Multiple target files may be passed in the following manner:

TARGETS\_RUN="{target1,target2,target3}"

The list of valid target files changes based on the assembly parameters chosen.

## **Evaluation mode**

Given a reference genome, the pipeline can perform evaluations at various stages of the assembly process.

<span id="page-23-0"></span>Certain evaluations have the potential to alter the assembly, as they require reference genome data to be incorporated into data structures used by the assembly process. Any such perturbation of the assembly should be neutral but will have a stochastic effect on the result. Such 'unsafe' evaluations allow much more detailed information to be gathered about the assembly process and are extremely useful during development, but can be considered "cheating" from the point of view of *de novo* assembly.

The evaluation mode used is controlled by:

EVALUATION=<evaluation mode>

There are three evaluation modes:

**NONE** – do not evaluate/no reference is available.

**BASIC** – basic evaluation that does not require a reference.

**STANDARD** – run evaluation modules using a supplied reference.

**FULL** – turn on in‐place evaluation in certain assembly modules. Does not perturb assembly.

**CHEAT** – run in‐place evaluations that potentially perturb the assembly (in a neutral fashion), but allow a more detailed analysis.

The default mode is BASIC.

### **Kmer size, K**

The user should **not** adjust the kmer size from the default value of K=96.

The relationship between kmer size K and read size is not a direct one in ALLPATHS‐LG, unlike in may other assemblers. ALLPATHS‐LG actually uses a number of different sizes of K internally, and because of this, it is not intended that users change the K values for an assembly.

#### **Parallelization**

Given sufficient memory, it is possible to parallelize the pipeline in order to reduce runtime. Two forms of parallelization are possible and both may be used at the same time.

#### **Crossmodule parallelization**

Modules in the pipeline that do not depend on each other may be run concurrently. This functionality is provided by make, which is used by RunAllPathsLG to execute the pipeline. It is equivalent to using the option  $-j$ <n> when compiling the ALLPATHS source code. No checks are made to ensure that there is enough memory to run multiple ALLPATHS modules at the same time. Set the maximum number of modules that can run concurrently using:

MAXPAR=<n>

<span id="page-24-0"></span>The majority of the pipeline now uses parallel threading, so in most cases there is little to be gained in setting this value about 1.

## **Parallelization of individual modules**

Many of ALLPATHS's modules have been engineered to run with parallel threading. This form of parallelization is independent of the module parallelization described above. The level of parallelization can be controlled using the argument to RunAllPathsLG:

### THREADS=<n>

For maximum performance, set this value to the number of processors available – but be wary of exceeding available memory as the number of threads increases. Due to hardware restraints (such as I/O limiting and heap contention) you will find diminishing returns in runtime improvement as the number of threads increases.

By default the pipeline will attempt to use all available processors.

## **Logging**

In addition to standard out, the output from each ALLPATHS module is captured to file. In each pipeline directory there exists a subdirectory named makeinfo that contains various logging files plus metadata used by the pipeline to control and track progress. Every single file produced by the pipeline will have two log files associated with it. For example, the file hyper. fasta will have the following log files in SUBDIR/makeinfo:

hyper.fasta.cmd

hyper.fasta.DumpHyper.out

The . cmd file contains the command used to generate hyper. fasta. The . out file contains the captured output of the module used to create hyper.fasta. In this case the module is called DumpHyper, as you would see from looking at the file hyper.fasta.cmd.

# <span id="page-25-0"></span>References

Gnerre S, MacCallum I, Przybylski D, Ribeiro F, Burton J, Walker B, Sharpe T, Hall G, Shea T, Sykes S, Berlin A, Aird D, Costello M, Daza R, Williams L, Nicol R, Gnirke A, Nusbaum C, Lander ES, Jaffe DB. [High](http://dx.doi.org/10.1073/pnas.1017351108)quality draft assemblies of [mammalian](http://dx.doi.org/10.1073/pnas.1017351108) genomes from massively parallel sequence data *Proceedings of the National Academy of Sciences* January 2011 vol. 108 no. 4 1513‐1518

MacCallum I, Przybylski D, Gnerre S, Burton J, Shlyakhter I, Gnirke A, Malek J, McKernan K, Ranade S, Shea TP, Williams L, Young S, Nusbaum C, Jaffe DB. ALLPATHS 2: small genomes assembled accurately and with high continuity from short paired reads. *Genome Biology* 2009, **10**(10):R103.

Butler J, MacCallum I, Kleber M, Shlyakhter IA, Belmonte MK, Lander ES, Nusbaum C, Jaffe DB. ALLPATHS: De novo assembly of whole‐genome shotgun microreads, *Genome Res.* May 2008 **18**:810‐ 820.